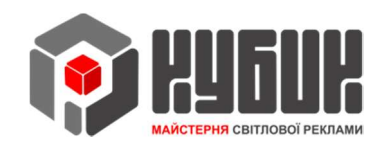

## Інструкція до пульту ДК

## з управління аптечним хрестом

ІНСТРУКЦІЯ

## ПРИЗНАЧЕННЯ КЛАВІШ

На рис.1 представлений пульт ДК з призначенням клавіш.

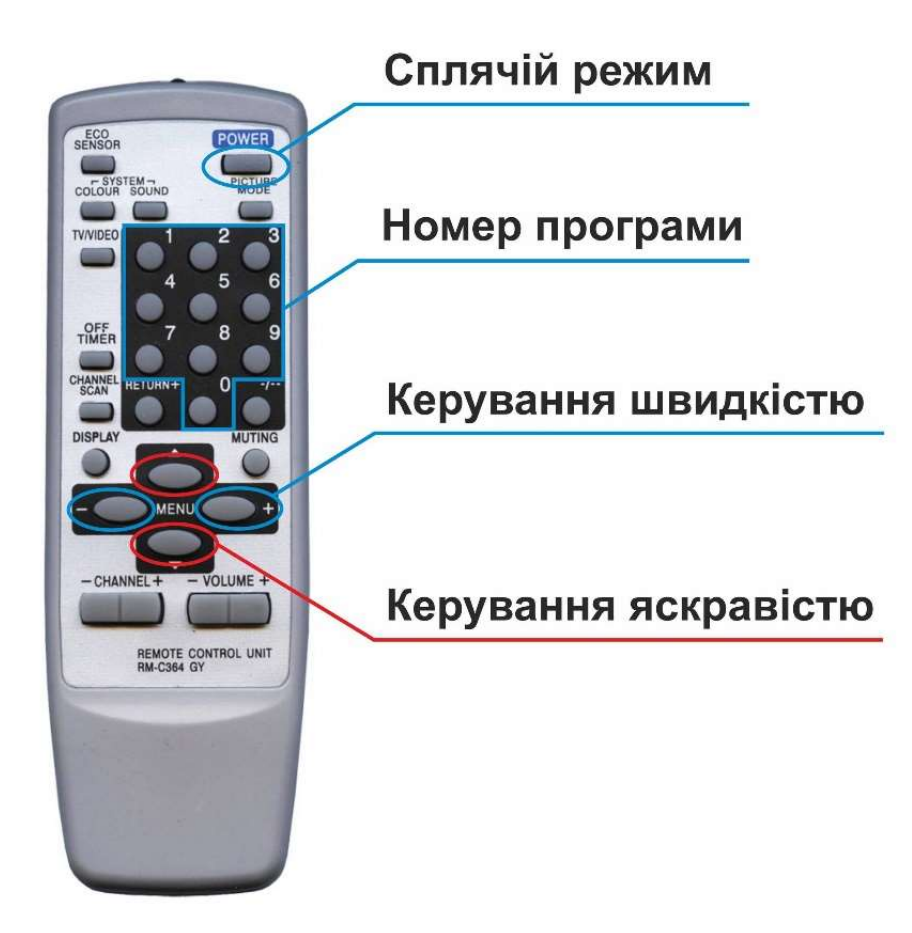

Рис.1 Пульт ДК.

Клавіші на пульті дистанційного керування виконують такі функції:

 «POWER» - переведення табло в сплячий режим, при якому вся індикація погашена і працює лише головний процесор для прийому команд з пульта.

 «0»…«9» - значення номера програми. Перемикання нової програми відбувається після завершення повного циклу попередньої програми.

«Керування швидкістю» - клавіши «Мепи» - стрілки вліво, вправо мають по десять градацій зміни швидкості світлодінамічних ефектів.

Кнопка « - влево» - уповільнення швидкості ефектів, кнопка «вправо +» прискорення.

«Керування яскравістю» - клавіши «Мепи» - стрілки вгору, вниз мають десять градацій зміни яскравості світіння.

Кнопка «вниз» - зниження яскравості, кнопка «вврех» - збільшення яскравості.

Щоб змінити номер програми, скористайтесь цифровими кнопками від 1 до 6. Номер кнопки відповідає номеру програми.

Щоб змінити швидкість або яскравість, скористайтеся кнопками переміщення «Menu».